# Come installare i moduli WiFi Sonoff su Smarphone e tablet

## **Cosa è Sonoff SV**

Sonoff è un switch wireless utile per trasformare il vostro impianto elettrico in un sistema intelligente, comandato a distanza via Wi-FI. Può automatizzare, accendere e spegnere un accessorio elettrico, attraverso un comando trasmesso dal vostro Smartphone, in qualsiasi posto vi troviate, grazie ad un Cloud che la casa costruttrice mette a disposizione degli utilizzatori.

**Sonoff SV** è la versione in bassa tensione del sistema Sonoff e funziona con una tensione di 5. Il dispositivo invia i dati alla piattaforma cloud, attraverso il router Wi-Fi casalingo, consentendo di controllare a distanza tutti gli apparecchi ad esso collegato per mezzo dell'App eWelink.

Sonoff utilizza la piattaforma Amazon Web Service (AWS) per il funzionamento del cloud, che al momento offre un elevato grado di sicurezza del servizio offerto agli utilizzatori. Attraverso questa piattaforma, fino a che il telefono GSM è collegato alla rete dati è possibile attivare o disattivare da remoto gli apparecchi elettrici, in qualunque luogo vi troviate e in qualsiasi momento. L'App eWelink, permette di impostare programmi di temporizzazione, lasciando al sistema il compito di accendere o spegnere un determinato accessorio elettrico. **Sonoff SV** si può programmare anche per IOS, ma la procedura richiede qualche accorgimento in più, così come spiegato nel documento *tecnico per IOS.* Scaricate ora l'App **"eWelink"** su **Google Play** ed installatela nello Smartphone.

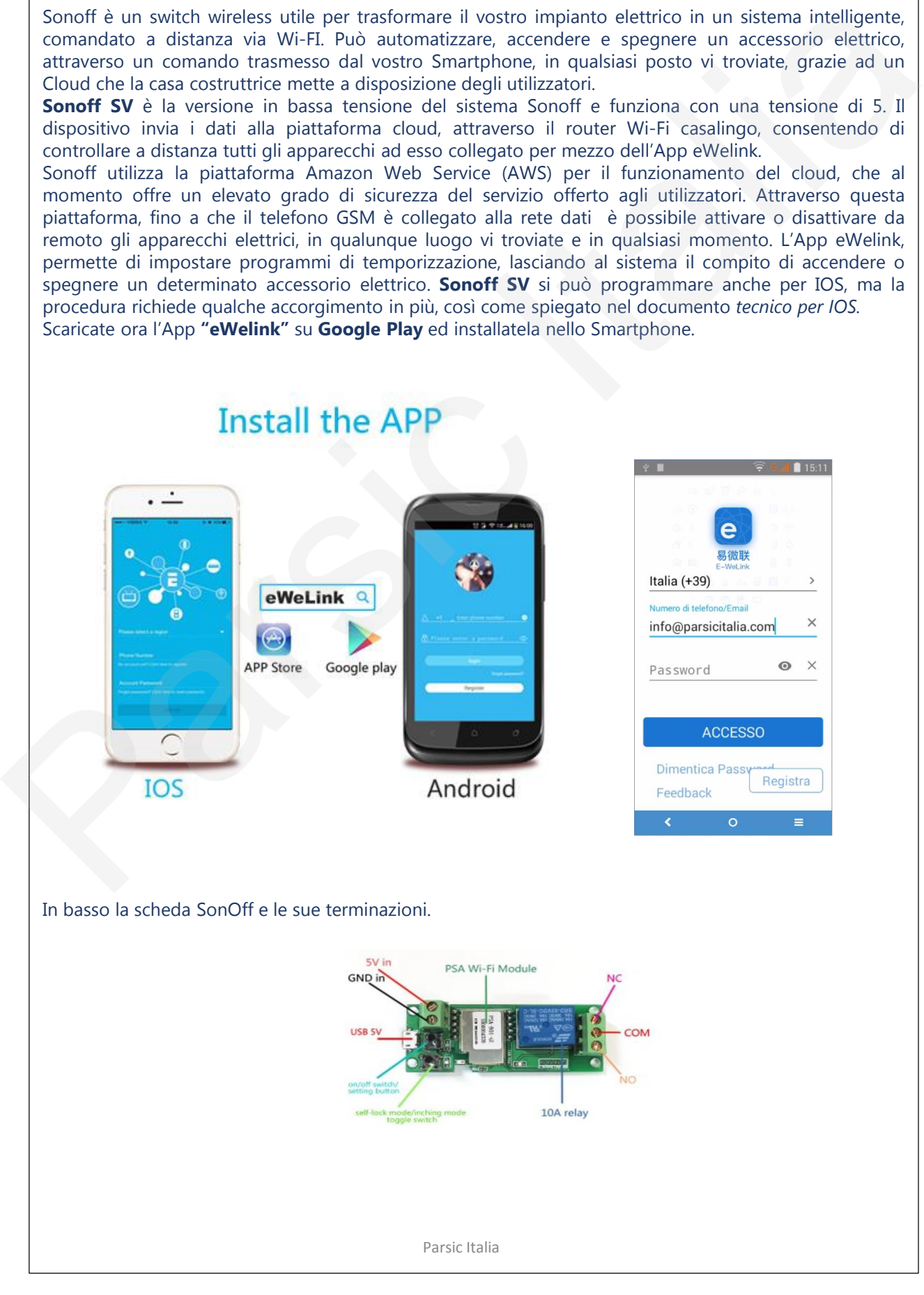

### **Installazione APP**

#### Qui di seguito, tutti i passaggi relativi all'installazione dell'APP eWeLink (Leggere *avvertenze* a fine foglio)\*\*

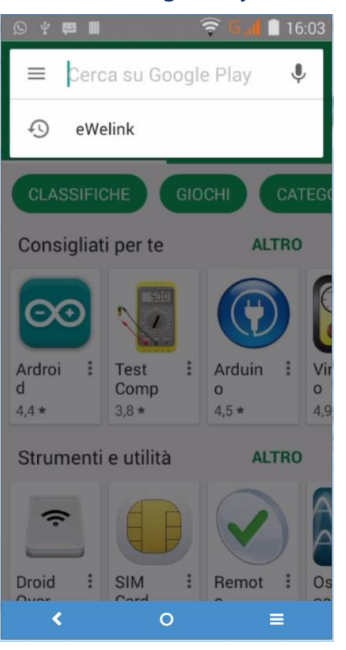

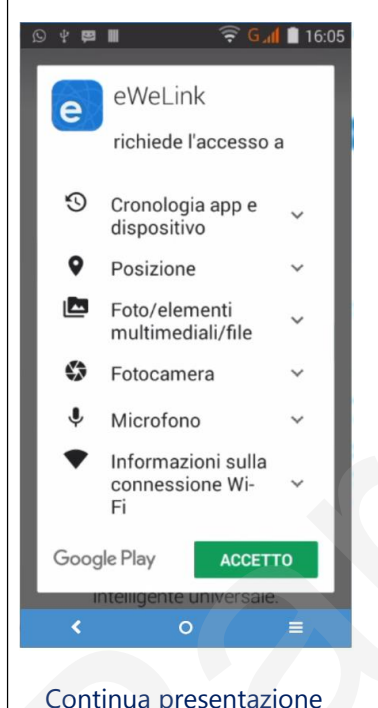

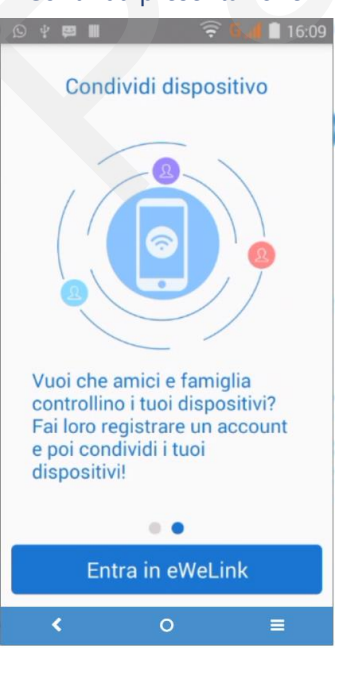

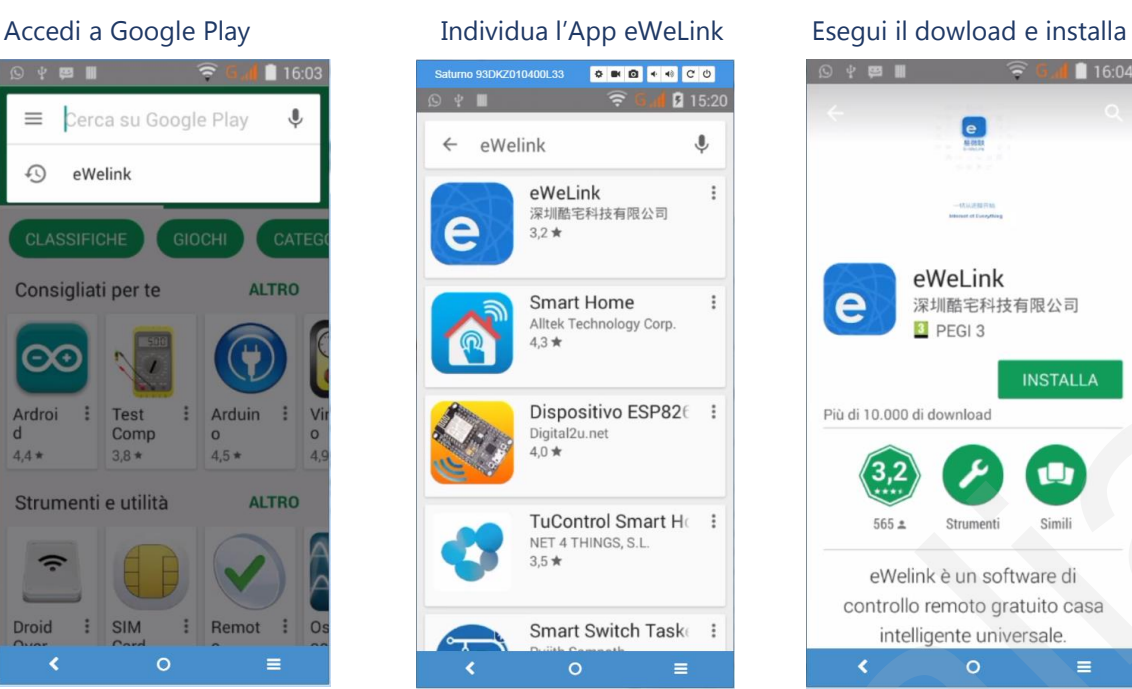

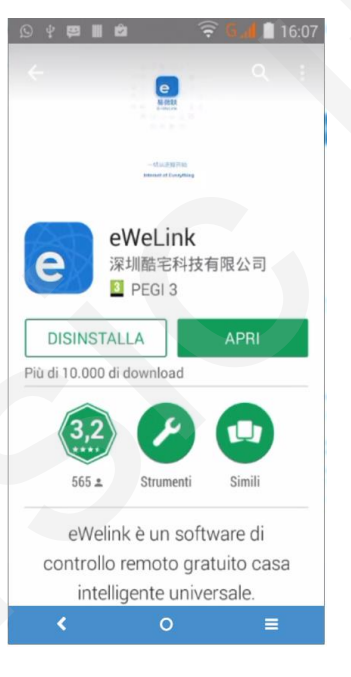

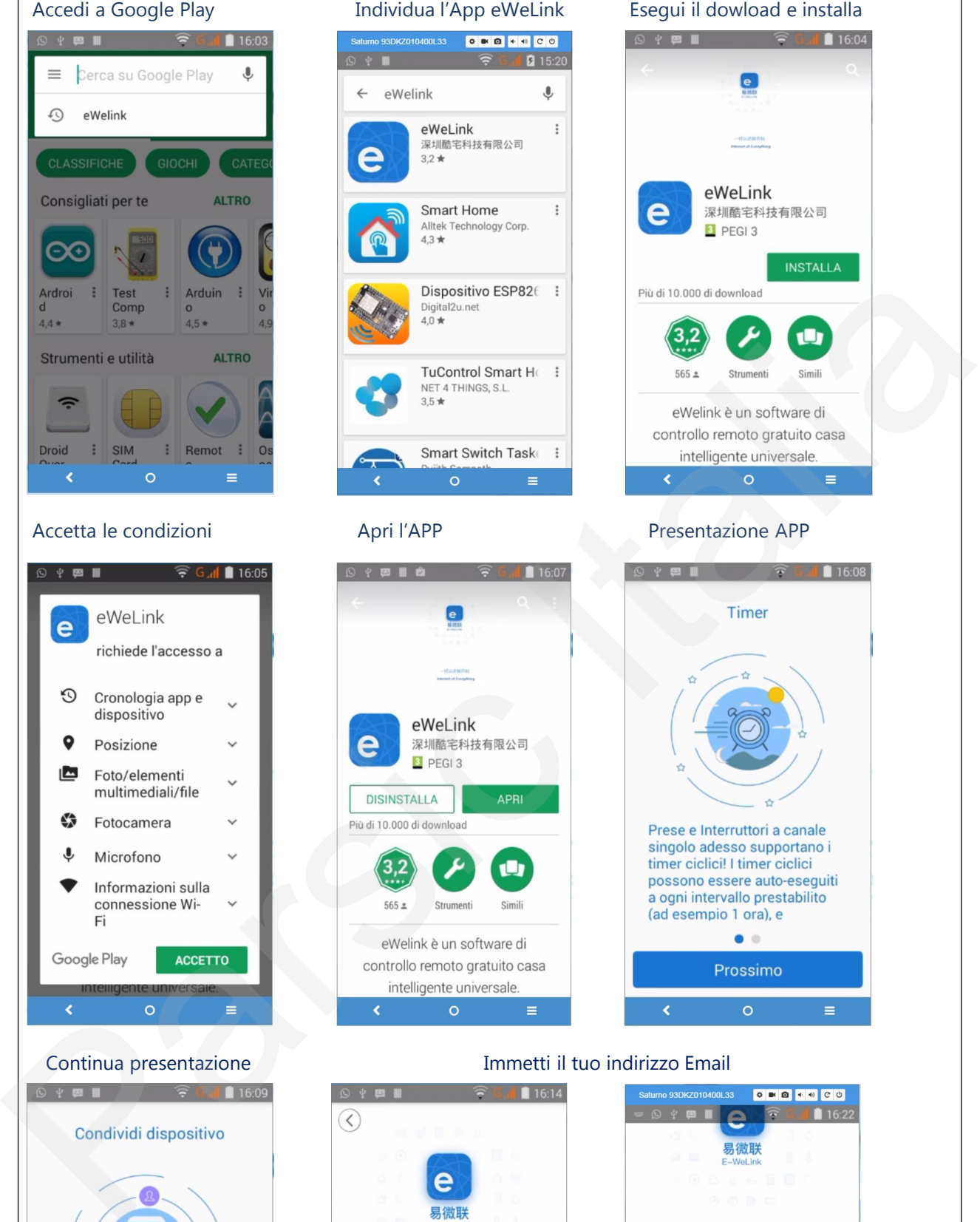

## Continua presentazione Immetti il tuo indirizzo Email

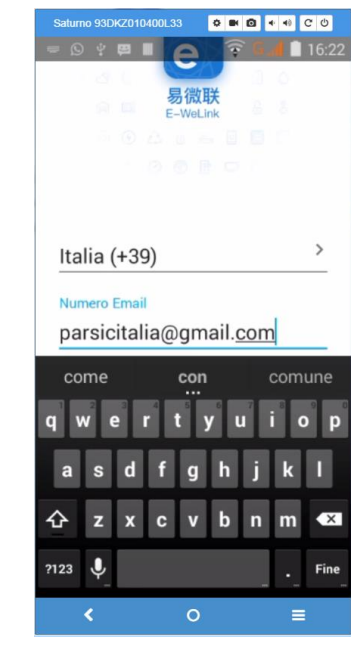

Parsic Italia

**PROSSIMO** 

Italia (+39)

Numero Email

 $\overline{\phantom{a}}$ 

## **Installazione APP**

Premi fine, sulla tastiera e poi prosegui. Nel pannello registra fai un tap sul pulsante «Invia» e lascia scorrere il timer, che si evidenzierà con un conteggio a scalare. Vai sul pannello di controllo della tua posta in arrivo (noi abbiamo usato gmail, ad esempio) ed attendi la risposta del server che comunicherà il numero di codice Email: quello da noi ricevuto era 7200. Inseriscilo nel rigo *Codice Email*. Inserisci la password personale, dando conferma della stessa e prosegui. A questo punto, una volta che il processo di iscrizione è concluso, si riavvia l'APP immettendo la password, e si accede al pannello di controllo dell'APP.

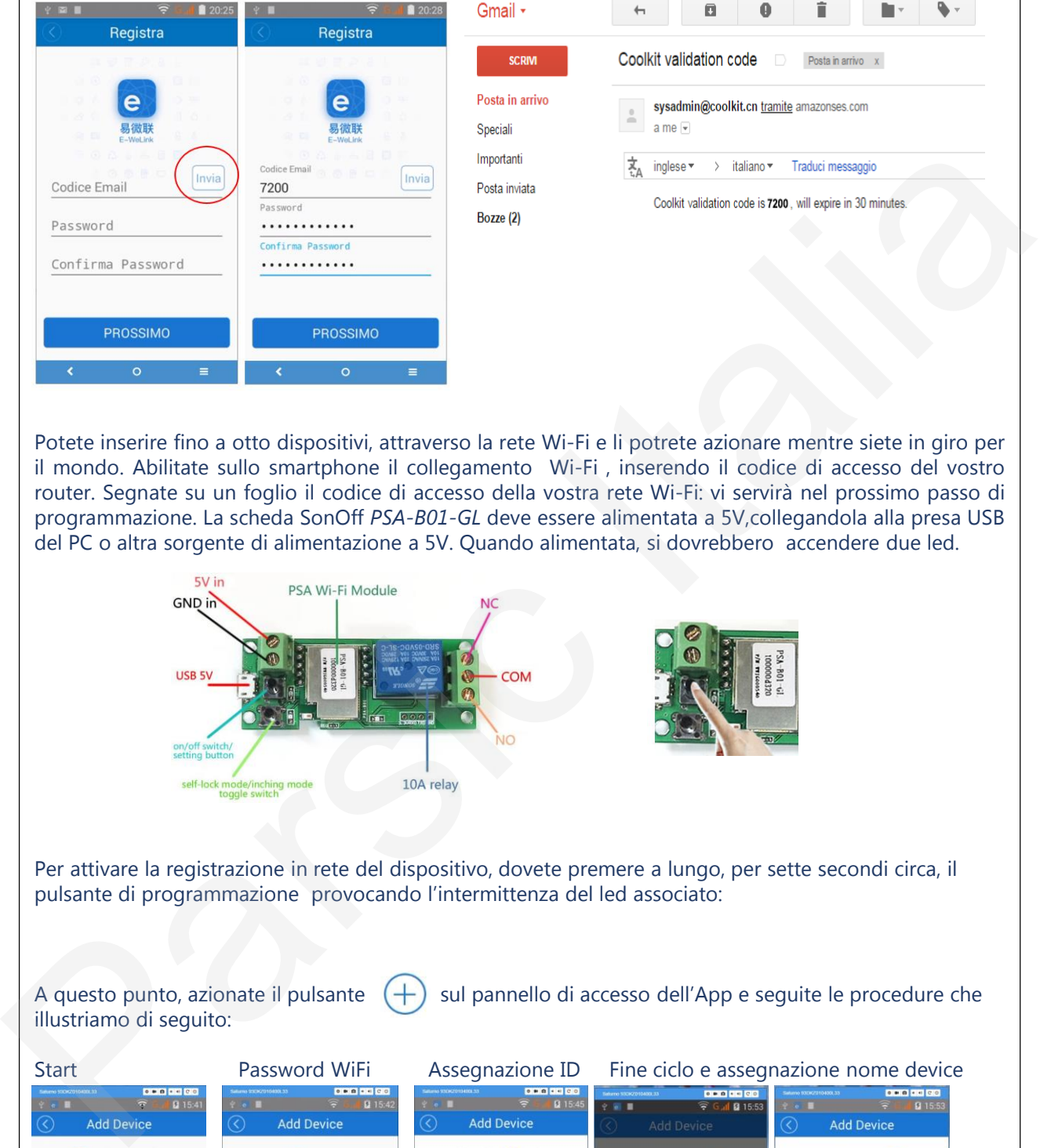

Potete inserire fino a otto dispositivi, attraverso la rete Wi-Fi e li potrete azionare mentre siete in giro per il mondo. Abilitate sullo smartphone il collegamento Wi-Fi , inserendo il codice di accesso del vostro router. Segnate su un foglio il codice di accesso della vostra rete Wi-Fi: vi servirà nel prossimo passo di programmazione. La scheda SonOff *PSA-B01-GL* deve essere alimentata a 5V,collegandola alla presa USB del PC o altra sorgente di alimentazione a 5V. Quando alimentata, si dovrebbero accendere due led.

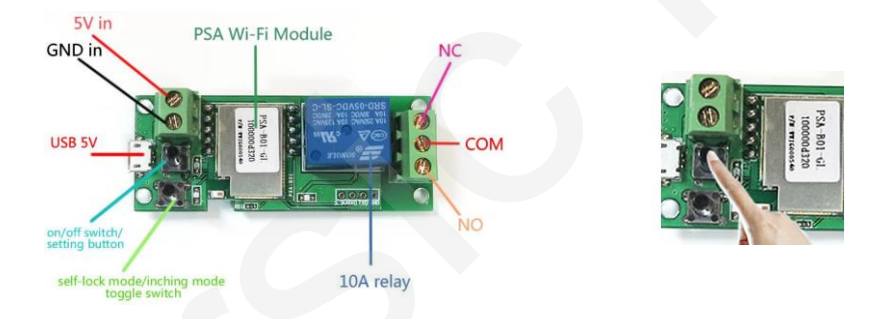

Per attivare la registrazione in rete del dispositivo, dovete premere a lungo, per sette secondi circa, il pulsante di programmazione provocando l'intermittenza del led associato:

A questo punto, azionate il pulsante  $(+)$  sul pannello di accesso dell'App e seguite le procedure che illustriamo di seguito:

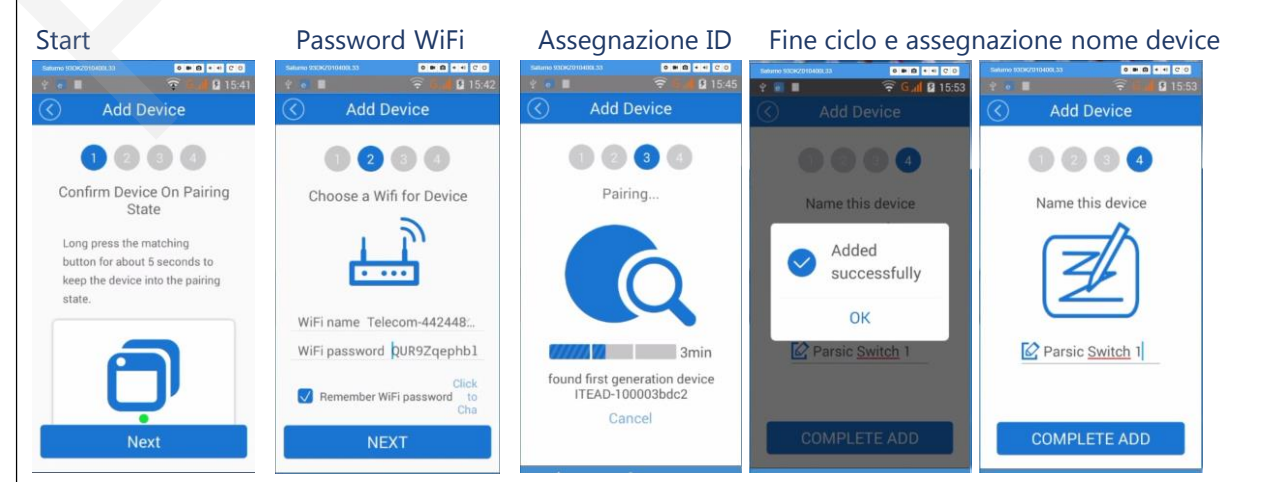

Tenete a portata di mano il codice di accesso del vostro router. Dovrete immetterlo quando richiesto, al passo successivo.

Parsic Italia

Terminata l'installazione del dispositivo Sonoff, azioniamo con un tap il primo interruttore in alto, visibile sul pannello di controllo (noi ne abbiamo installato due) per verificarne il funzionamento. Si apre una nuova pagina, con l'interruttore ben visibile e posto al centro dello schermo (colore più scuro). Ancora un tap sulla figura e vedremo il fondo dell'immagine cambiare di colore (in chiaro blu). Contemporaneamente, dovremo udire lo scatto del relè installato a bordo scheda e notare l'accensione del led di attuazione, ad indicare che l'apparecchio funziona correttamente. Desiderando il funzionamento *monostabile* del relè, azionate il secondo pulsante, posto vicino al bordo della scheda. Il led posto nelle sue vicinanze, finora acceso, si dovrebbe spegnere. Se inviate ancora un comando attraverso l'APP, vi accorgerete che il relè si chiude per pochi attimi e poi si riapre. Potrebbe essere, ad esempio, il comando di avvio di un PC comandato a distanza, oppure il comando del cancello automatico.

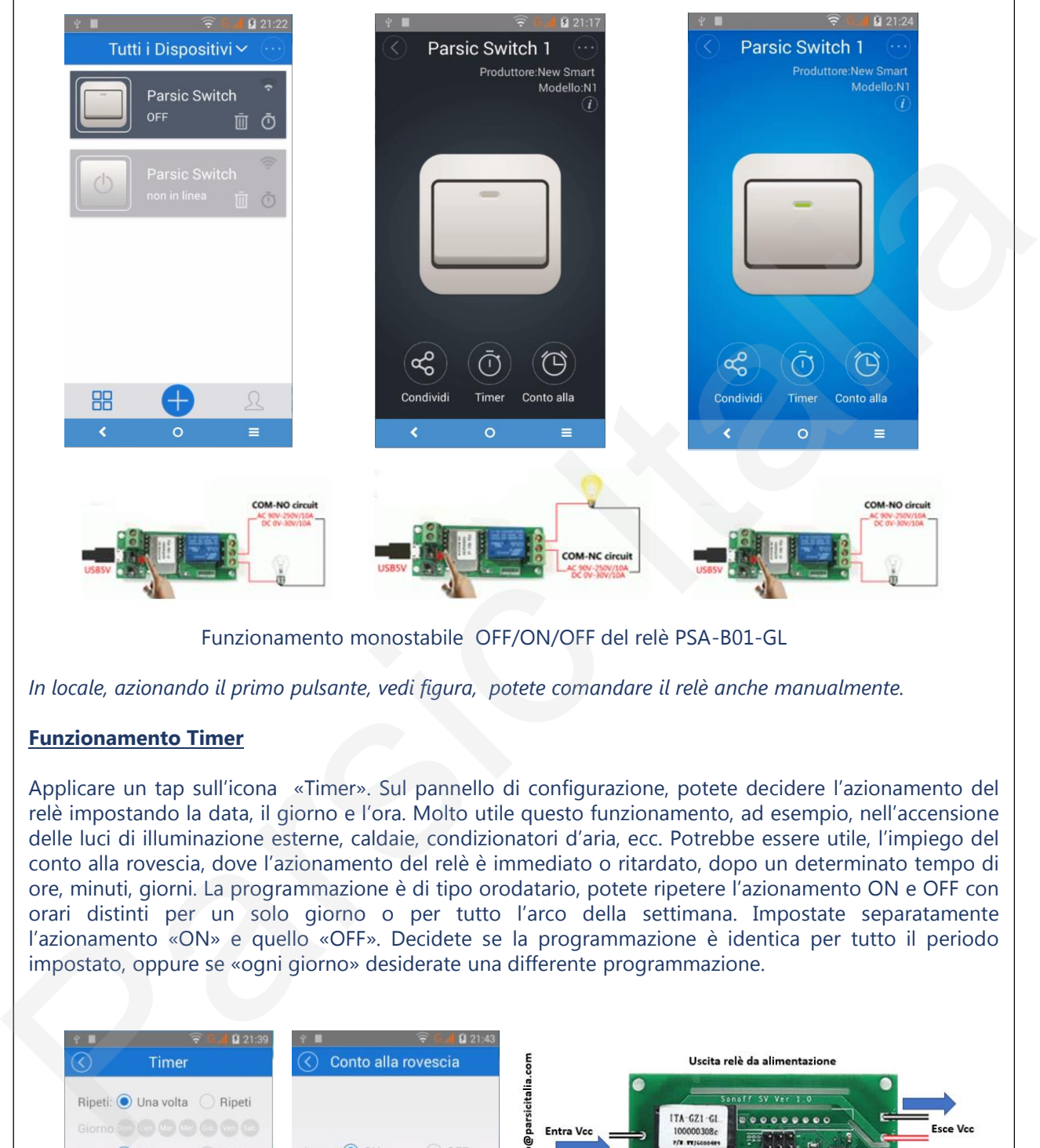

Funzionamento monostabile OFF/ON/OFF del relè PSA-B01-GL

*In locale, azionando il primo pulsante, vedi figura, potete comandare il relè anche manualmente.*

#### **Funzionamento Timer**

Applicare un tap sull'icona «Timer». Sul pannello di configurazione, potete decidere l'azionamento del relè impostando la data, il giorno e l'ora. Molto utile questo funzionamento, ad esempio, nell'accensione delle luci di illuminazione esterne, caldaie, condizionatori d'aria, ecc. Potrebbe essere utile, l'impiego del conto alla rovescia, dove l'azionamento del relè è immediato o ritardato, dopo un determinato tempo di ore, minuti, giorni. La programmazione è di tipo orodatario, potete ripetere l'azionamento ON e OFF con orari distinti per un solo giorno o per tutto l'arco della settimana. Impostate separatamente l'azionamento «ON» e quello «OFF». Decidete se la programmazione è identica per tutto il periodo impostato, oppure se «ogni giorno» desiderate una differente programmazione.

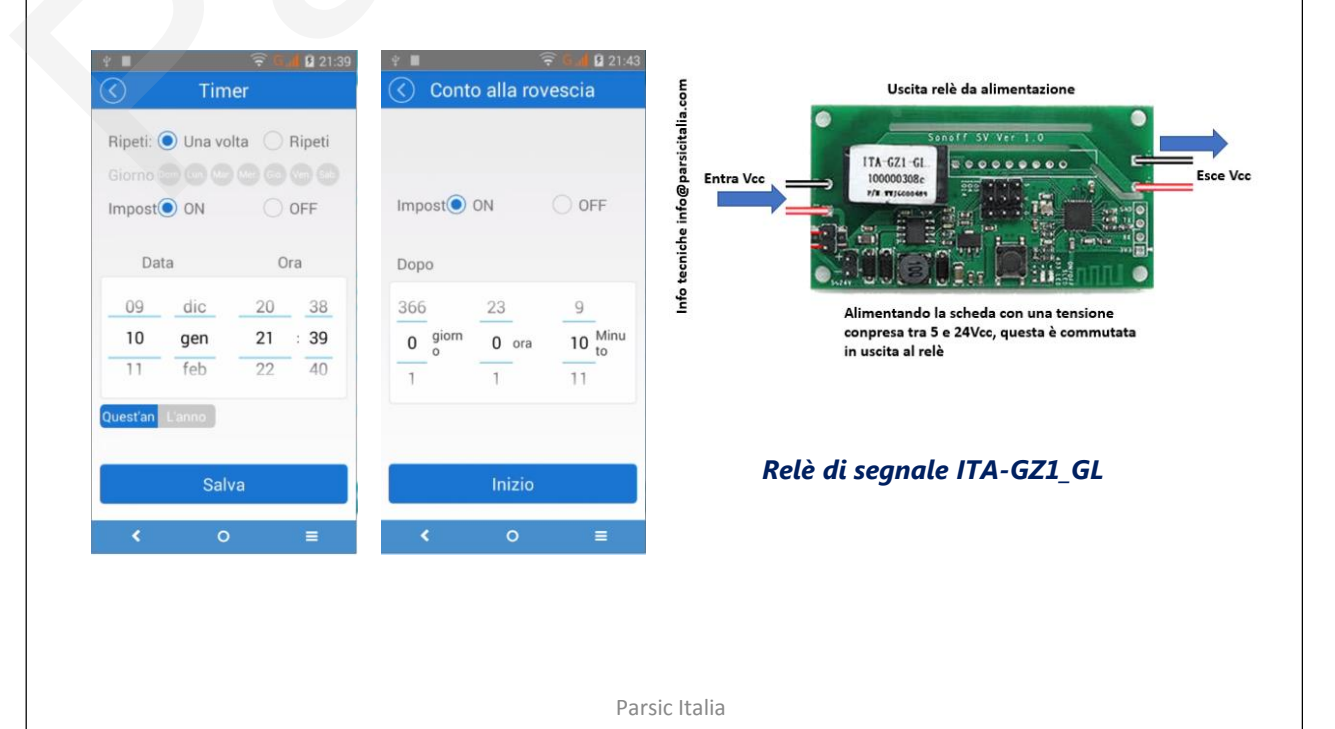

#### **Condivisione**

Tenete a portata di mano il secondo smartphone con il quale si desidera condividere il funzionamento del relè. Per consentire ad altri utenti di intervenire sullo stesso dispositivo, si attiva l'opzione condividi. Una volta immesso l'indirizzo Email dell'utente, confermare con «OK».

L'APP invia una richiesta di conferma all'indirizzo indicato. Ottenuto il permesso, la condivisione è attiva e il secondo utente potrà azionare il dispositivo. L'installazione nel secondo dispositivo è del tutto automatica. Desiderando imporre al secondo utente limitazioni d'impiego, è sufficiente, prima della richiesta di condivisione, attivare o no i flag nel riquadro « Timer Permission».

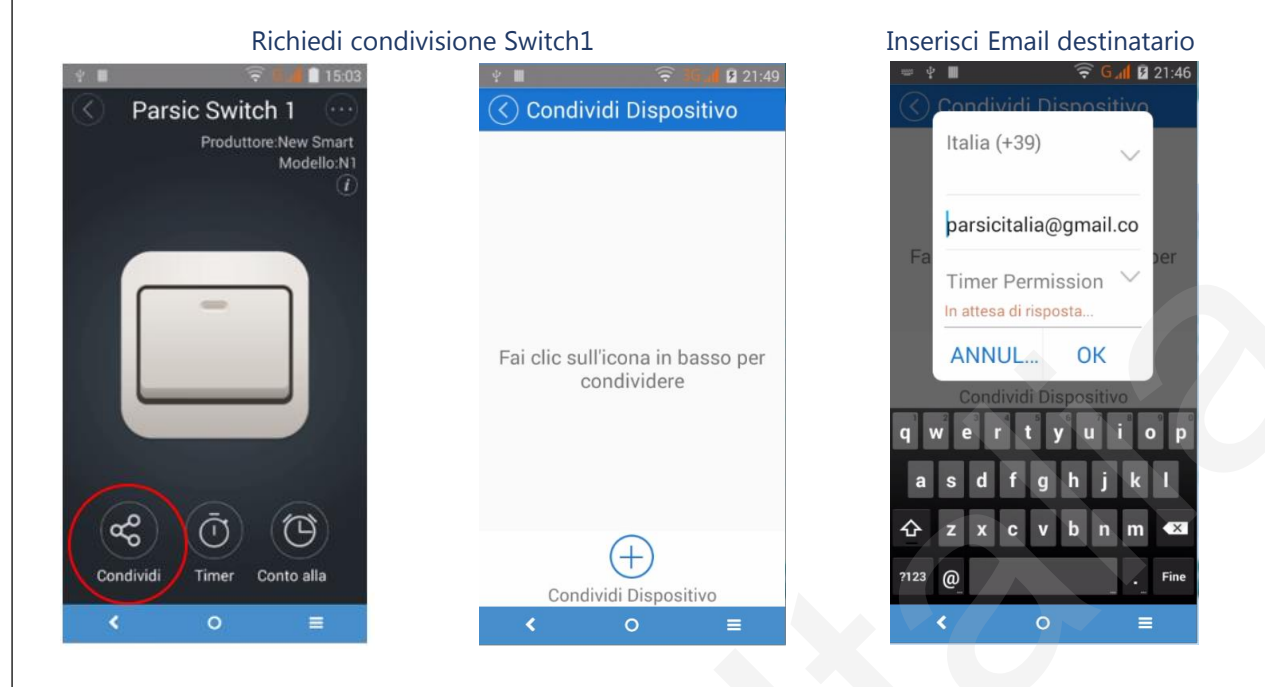

*Affinché il secondo utente possa inviare conferma, questi deve aver prima installato l'App, seguendo le procedure prima descritte.*

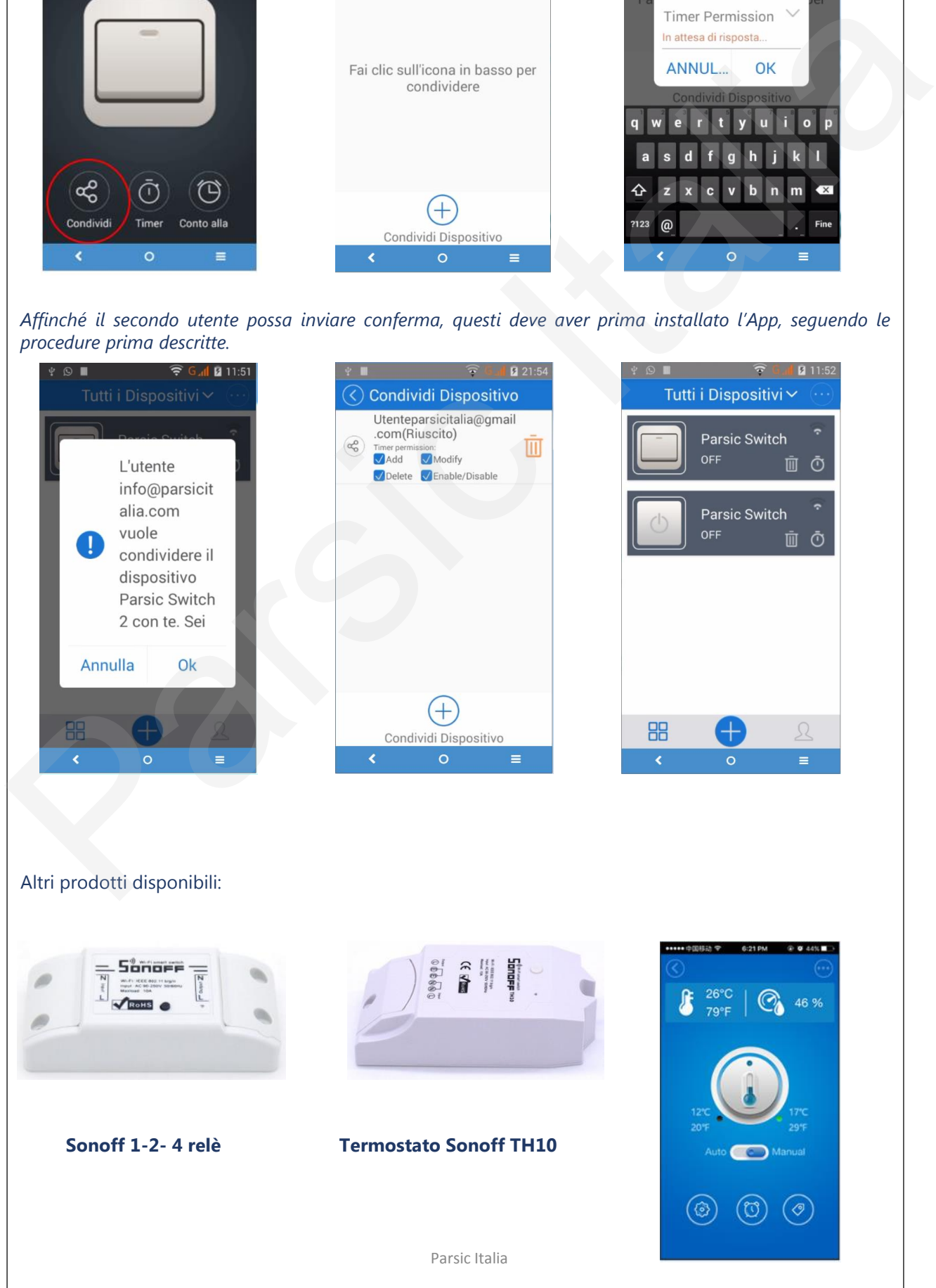

#### **Relè PSA\_B01-GL e relè ITA-GZ1-GL**

Svolgono la stessa funzione, ma con interventi differenti. Il *PSAB01GL*, installa a bordo un relè con i contatti liberi. Si aziona sia in modalità monostabile che bistabile e può comandare apparecchiature elettriche con assorbimento fino a 250Vac AC1. Per carichi induttivi ridurre proporzionalmente il carico.

Il modulo *ITAGZ1GL è un relè di segnale.* Si alimenta con una tensione compresa tra 5 e 24V e trasferisce questo valore di tensione, tramite relè, direttamente in uscita. Chi desidera un funzionamento diverso, deve scollegare i ponti R0 cerchiati in rosso nella figura, ed alimentare la scheda con una tensione compresa tra 5 e 24V collegando i terminali +/- come indicato dalla freccia blu. Fatto questo, si collega la tensione da commutare in uscita, collegandola agli ingressi segnalati dalla freccia in rosso. La figura indica chiaramente come procedere.

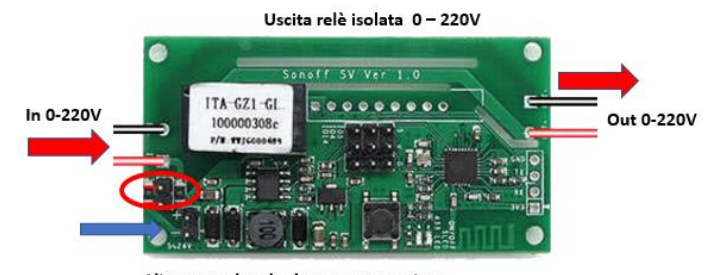

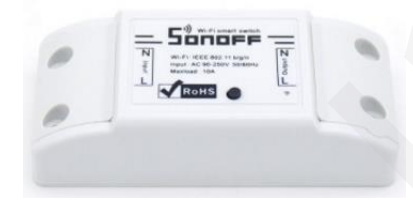

Smart Home Sonoff, permette il controllo diretto di un accessorio elettrico funzionante a 220V. Per la programmazione, premere il pulsante di avvio e seguire le istruzioni sopra riportate. La segnalazione ottica di funzionamento è visibile in trasparenza all'accensione del modulo.

#### **Installiamo il termostato TH16.**

E' disponibile la nuova versione del termostato Wi-Fi della serie TH. Si tratta del **TH16** che, rispetto al precedente modello, installa a bordo un relè da 16A, con protezione a fusibile da **20 Ampere**. Il termostato è contenuto in un box plastico con dimensioni 114 x 52 x 32mm. Il dispositivo ha certificazione **CE BCTC-FY160902498 C.** Le connessioni fanno capo a morsetti a pressione che facilitano notevolmente il collegamento dei cavi elettrici, connessi alla linea 230V. Le segnalazioni led, due, sono disposte all'interno della custodia e sono appena visibili all'utilizzatore, giusto per le operazioni di programmazione e funzionamento. **Parsic Control of the Control of the Control of the Control of the Control of the Control of the Control of the Control of the Control of the Control of the Control of the Control of the Control of the Control of the Con** 

Al termostato si possono collegare carichi elettrici in **AC1 fino a 3500W**. Per carichi induttivi le potenze ammesse sono ridotte fino a **2000W**, circa. Volendo *impiegare il relè per comandi in BT*, scollegare il fusibile che da una parte è collegato alla rete elettrica,all'interno della custodia. Si ottiene così, un contato pulito, NA, utilizzabile per il controllo di una qualsiasi apparecchiatura elettronica (caldaie, stufe pellet, condizionatori, ventilatori, ecc.).

Sono disponibili di serie due tipi di sonde,:

La prima, **DS18B20**, è una sonda termica, con range di controllo da -55°C a +125°C. Si collega con un connettore da 2,5mm a quatto poli (vedi schema elettrico). La seconda sonda è il modello combinato, **AM2301**, compostato da un sensore di temperatura e un sensore di umidità, con range di controllo di temperatura da -40°C a +80°C e range di umidità 0-99%. *Le sonde non sono parte dell'apparecchiatura e vanno ordinate a parte.*

*Prima della programmazione, assicurarsi che il dispositivo sia già collegato ad una delle due sonde.*

Il TH16, come per i precedenti dispositivi, può essere programmato quale timer, per conteggi ripetitivi di tipo UP/DOWN o per funzionamento come orodatario con interventi ripetitivi del relè giornaliero, settimanale, mensile.

#### Caratteristiche elettriche:

- Tensione in ingresso: 90 ~ 250V AC
- Corrente di ingresso: Max 16A
- Potenza: 3500W (16A) AC1
- Configurazione SSID automatica con APP Android e IOS
- La connessione al cloud Amazon, attraverso la rete Wi-Fi/Router locale
- Supporta il conteggio timer alla rovescia e temporizzazione ripetitiva
- Controlla il valore della temperatura ed umidità in tempo reale con funzione termostato
- Può collegare 3 modelli di sensori di temperatura e di umidità (AM2301, DS18B20, DHT11)

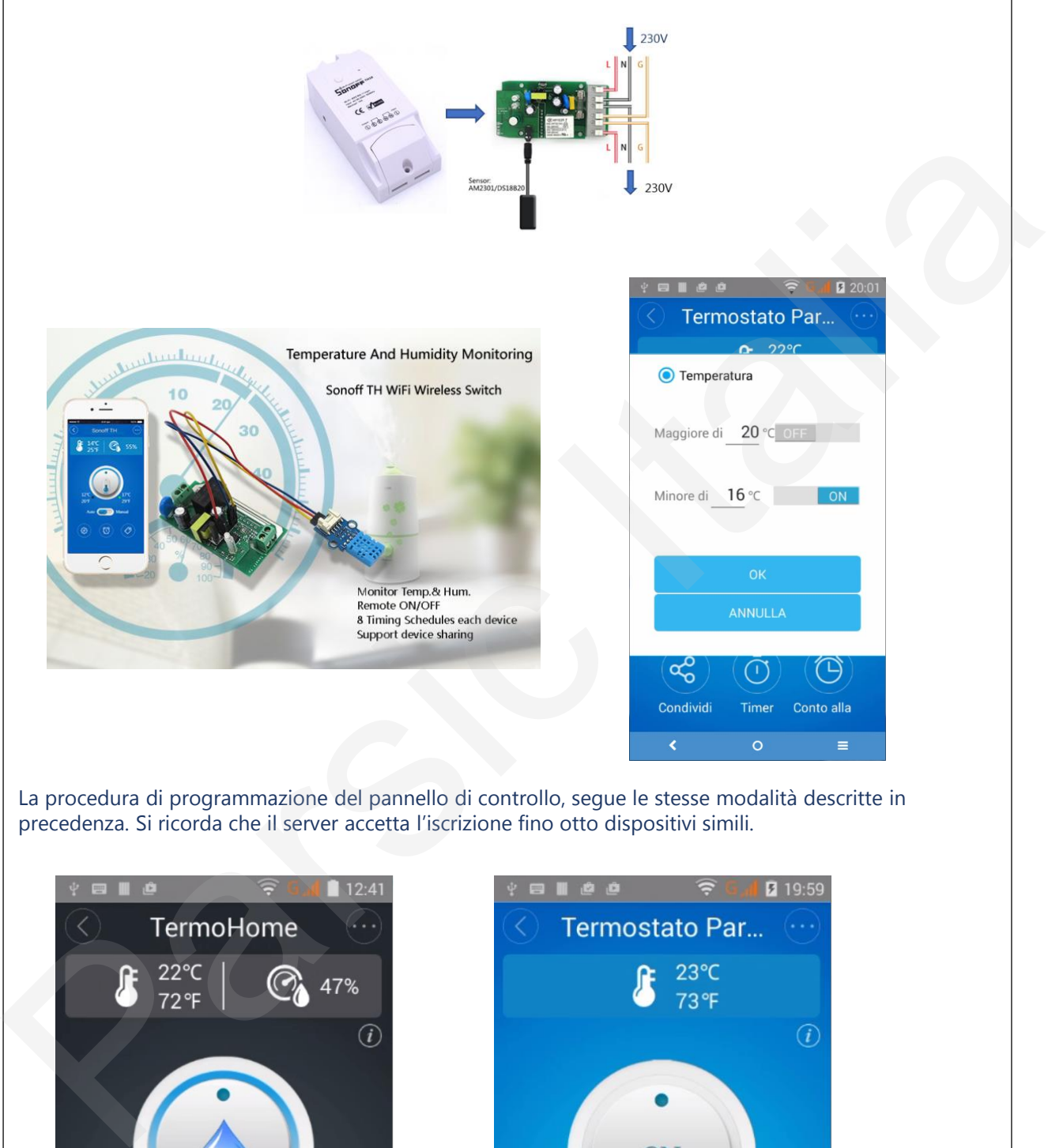

La procedura di programmazione del pannello di controllo, segue le stesse modalità descritte in precedenza. Si ricorda che il server accetta l'iscrizione fino otto dispositivi simili.

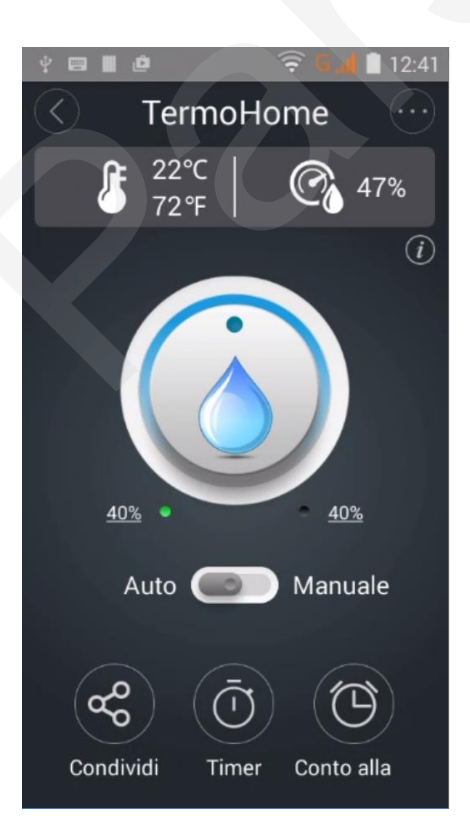

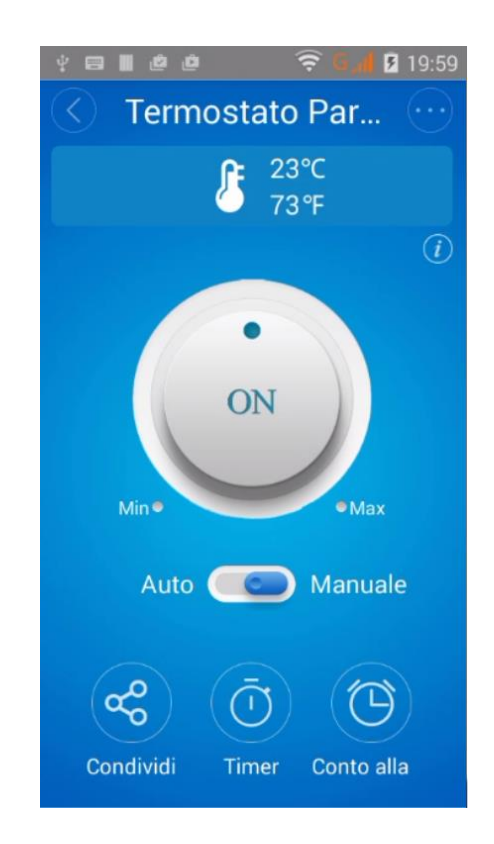

#### **Collegare le sonde DS18B20 e AM2301**

Il termostato TH16, può essere collegato a due tipi di sonde ambientali: la DS18B20 per la sola misura di temperatura e l'AM2301 per misure di temperatura e umidità. Entrambe le sonde sono fornite già assemblate, con terminale a spina jack, da 2,5mm a 4 poli. Per applicazioni dove è previsto un prolungamento della connessione, i sensori sono forniti di connettore jack, con terminale a vite. Si collegano come raffigurato qui di seguito:

#### **Connettore DS18B20** connessione tre fili

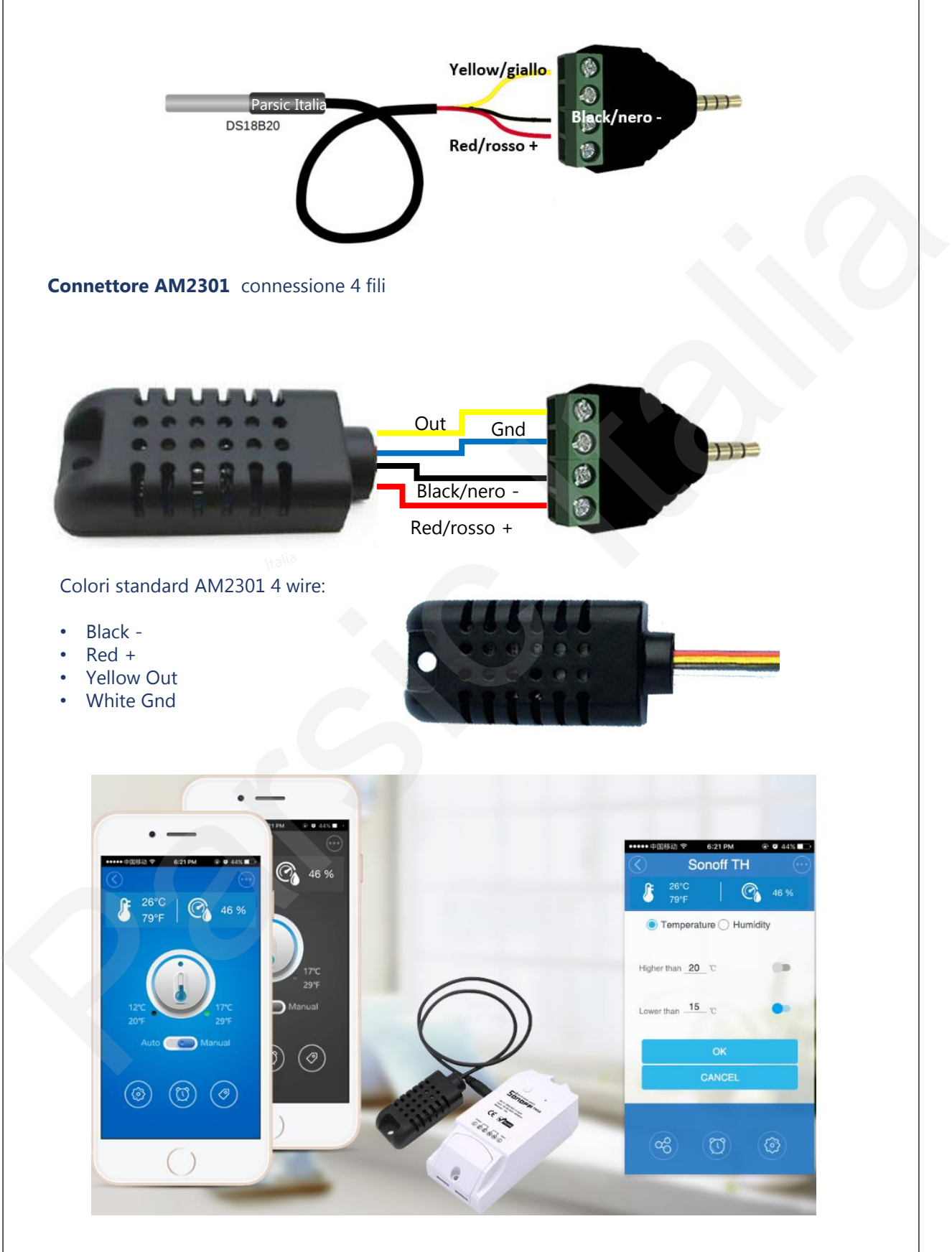

#### **Sonoff 4CH Wi-Fi Din Rail**

Itead, produce interruttori Wi-Fi a 1 – 2 – 4 canali. Il principio di funzionamento è uguale per tutti, come abbiamo spiegato in precedenza. Il Sonoff 4CH (4 canali) permette di comandare separatamente 4 accessori elettrici diversi, attraverso l'app Andorid o iOS. Il modulo si installa su barra DIN o a parete, attraverso gli ancoraggi del contenitore. Si possono implementare tutte le funzioni dell'APP Ewelink quali comandi ON/OFF e Timer. Inoltre si può attivare la condivisione multiutenza.

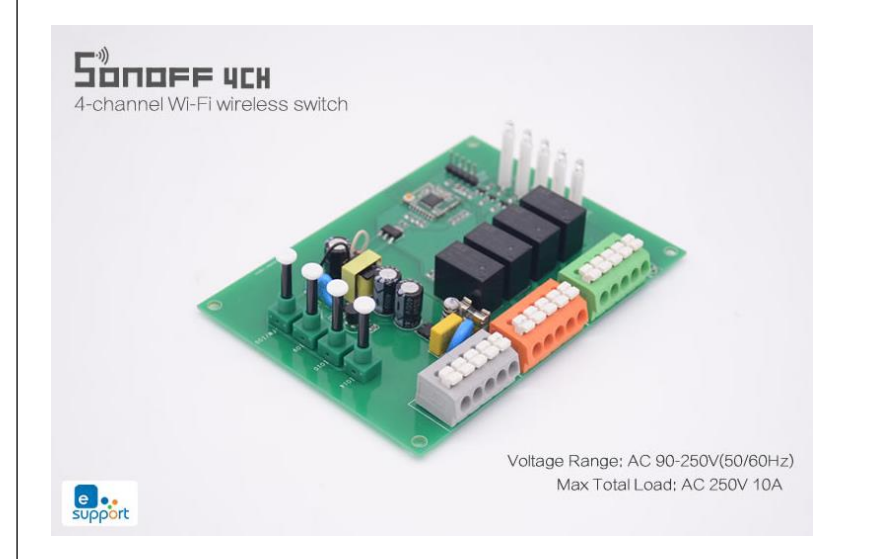

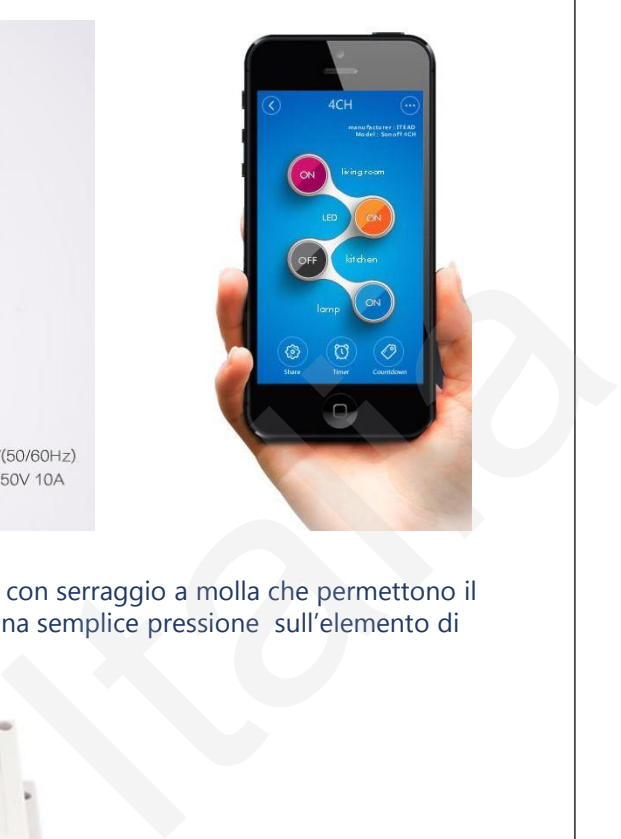

La connessione elettrica è semplificata dall'uso di morsetti con serraggio a molla che permettono il collegamento del terminale elettrico (trefolo) praticando una semplice pressione sull'elemento di serraggio. Lo schema di collegamento è quello che segue:

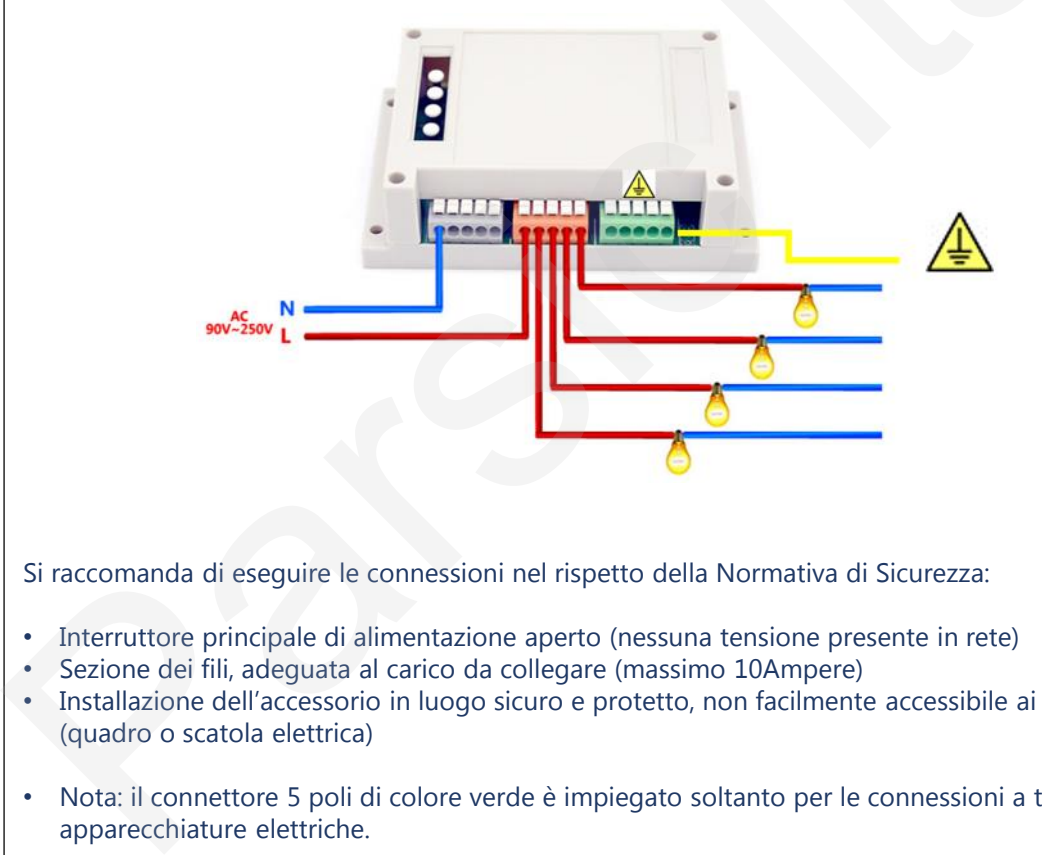

Si raccomanda di eseguire le connessioni nel rispetto della Normativa di Sicurezza:

- Interruttore principale di alimentazione aperto (nessuna tensione presente in rete)
- Sezione dei fili, adeguata al carico da collegare (massimo 10Ampere)
- Installazione dell'accessorio in luogo sicuro e protetto, non facilmente accessibile ai non addetti (quadro o scatola elettrica)
- Nota: il connettore 5 poli di colore verde è impiegato soltanto per le connessioni a terra delle apparecchiature elettriche.

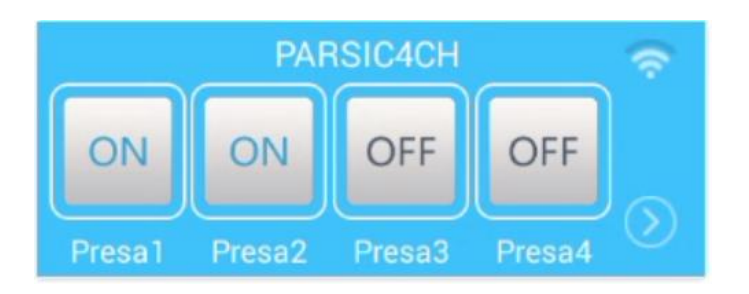

#### **Impiego e Normativa di Sicurezza**

*La scheda è un prodotto OEM, destinato ad essere inserito su apparecchiature realizzate da terzi costruttori e soggette alla vigente Normativa Europea, relativa ai sistemi di telecontrollo*. L'uso di questo dispositivo è rivolto a *personale specializzato e qualificato*, in grado di interagire con il prodotto in condizione di sicurezza per le persone, macchine ed ambiente, in pieno rispetto delle **Norme di Sicurezza e salute.** L'installazione della scheda montaggio, smontaggio, aggiustaggio, riparazione, presume la conoscenza, da parte dell'utente, delle **Norme di Sicurezza e delle Norme Tecniche** legate al tipo di attività in atto. Il dispositivo *non può essere impiegato ed usato in luoghi aperti, soggetti a polveri, solventi, acqua, urti meccanici, agenti elettrici, magnetici*, ecc. In caso di funzionamento non sorvegliato, *deve essere protetto da apposita custodia non facilmente raggiungibile da chiunque*. La scheda Sonoff si colloca nella fascia di controllori a basso costo, in grado di funzionare autonomamente come periferica intelligente e/o remota in una vasta rete di telecontrollo e/o acquisizione, alimentata a bassa tensione. La scheda è fornita di connettori terminali a spina. La tensione di alimentazione è di 5V, stabilizzata.

Il prodotto è fornito così com'è. **Parsic Italia** *non offre alcuna garanzia espressa o implicita, nei confronti della sua funzionalità, operabilità, impiego, senza limitazione alcuna. Parsic Italia declina espressamente qualsiasi responsabilità per danni diretti, conseguenti accidentali, speciali indiretti, inclusi, senza limitazione, redditi persi, perdita di profitti, perdite derivanti da interruzione o perdita di dati, a prescindere dal tipo di azione giuridica che può essere esercitata.* 

#### **Avvertenza importante\*\***

*L'immissione della password* permette l'impiego dei dispositivi Sonoff in piena sicurezza ed evita che terzi possano usare i vostri telecontrolli senza la vostra autorizzazione. Realizzate password sicure inserendo caratteri speciali quali: @ - # - § - \*. Ad esempio: @pinco1#pallino3\*

*Annotare* la password, a futura memori,a sul contenitore dei dispositivi programmati (piccola targhetta), oppure su un foglio di carta. Servirà a ricordarvi cosa avete scritto all'atto della registrazione dei dispositivi. In caso di reinstallazine, se non inserite con precisione la password adottata precedentemente, il dispositivo non è più utilizzabile e il server claud rifiuterà la procedura di registrazione. In altri termini, il dispositivo sarà inservibile al suo riutilizzo. experiented publication en education per contra direction derivative and the contract publication en education en education en experimental proprietic metals are exercised.<br>
Formission della possivata direction de publicat

#### **Copyright**

Tutti i marchi indicati appartengono ai legittimi proprietari; marchi di terzi, nomi di prodotti, nomi commerciali, nomi corporativi e società citate possono essere marchi di proprietà dei rispettivi titolari o marchi registrati d'altre società e sono stati utilizzati a puro scopo esplicativo ed a beneficio dell'utente, senza alcun fine di violazione dei diritti di Copyright vigenti.

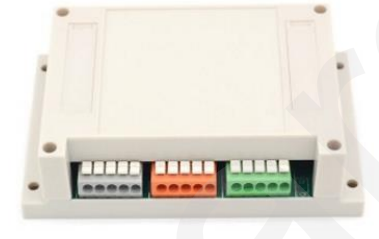

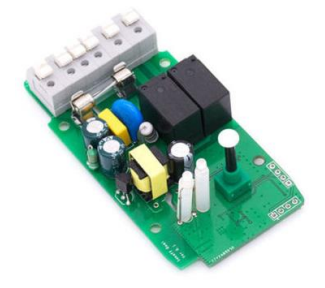

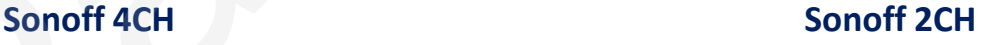

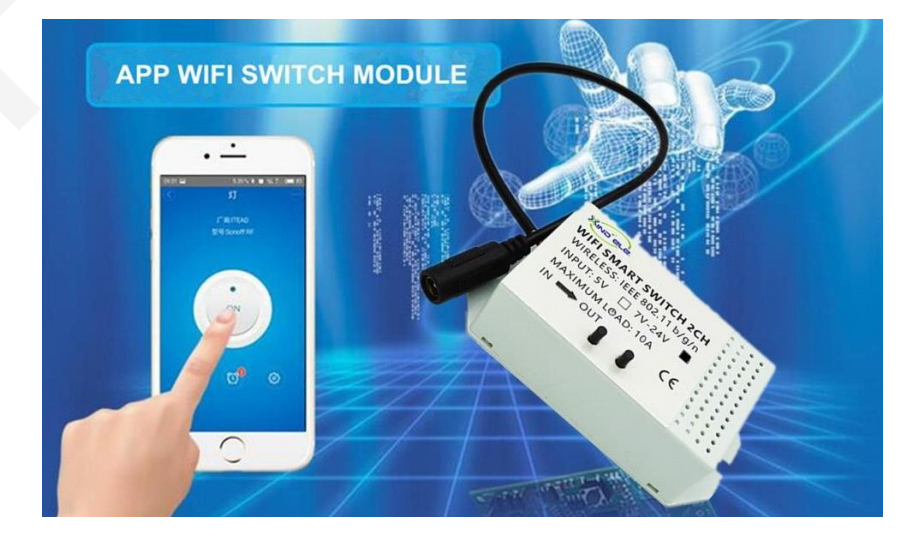

Parsic Italia